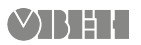

# **НП-КП20 Преобразователь USB-UART** Краткое руководство

# **Введение**

Настоящее краткое руководство предназначено для ознакомления обслуживающего персонала с конструкцией, порядком технической эксплуатации и обслуживания преобразователя НР-КП20, далее по тексту именуемого «прибор».

ПО для прибора можно скачать с сайта www.owen.ru

# **1 Назначение и функции**

Прибор предназначен для двунаправленного обмена данными между ПК и нормирующим преобразователем НПТ-2 по интерфейсу USB.

Прибор позволяет подключать к ПК через USB и настраивать НПТ-2: задавать тип датчика, задавать диапазон преобразования и другие настройки при помощи ПО «Конфигуратора НПТ-2». Во время настройки НПТ-2 следует запитывать от внешнего источника питания. Прибор изготавливается в соответствии с ТУ 4218-010-46526536–2010.

# **2 Технические характеристики и условия эксплуатации 2.1 Технические характеристики**

### **Таблица 1 – Технические характеристики**

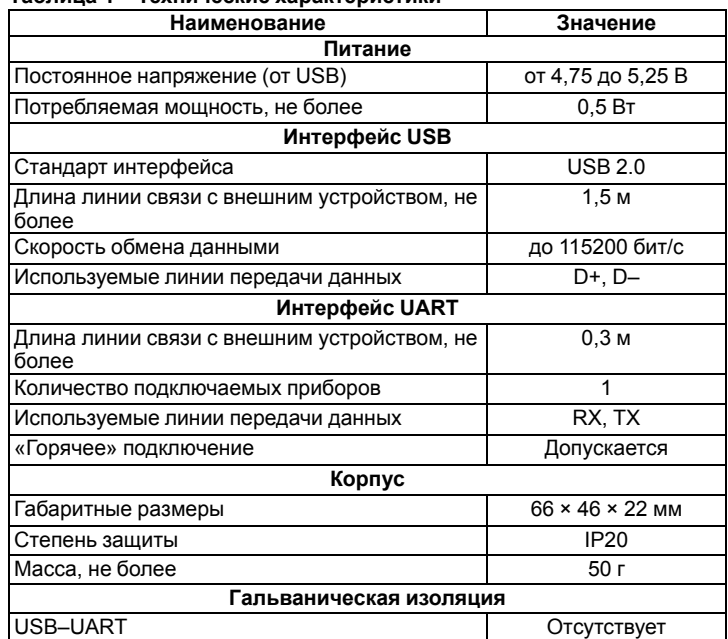

#### **2.2 Условия эксплуатации**

Прибор предназначен для эксплуатации в следующих условиях:

- закрытые взрывобезопасные помещения без агрессивных паров и газов;
- температура окружающего воздуха от минус 20 до +50 °С;
- верхний предел относительной влажности воздуха: не более 80 % при +35 °С и более низких температурах без конденсации влаги;
- атмосферное давление от 84 до 106,7 кПа.

### <span id="page-0-2"></span>**3 Меры безопасности**

По способу защиты от поражения электрическим током прибор соответствует классу III по ГОСТ 12.2.007.0-75.

Во время эксплуатации, технического обслуживания и поверки следует соблюдать требования ГОСТ 12.3.019-80, «Правил эксплуатации электроустановок потребителей» и «Правил охраны труда при эксплуатации электроустановок».

Не допускается попадание влаги на контакты выходного разъема и<br>внутренние с электроэлементы прибора. Прибор запрещено внутренние электроэлементы прибора. Прибор запрещено использовать в агрессивных средах с содержанием в атмосфере кислот, щелочей, масел и т. п.

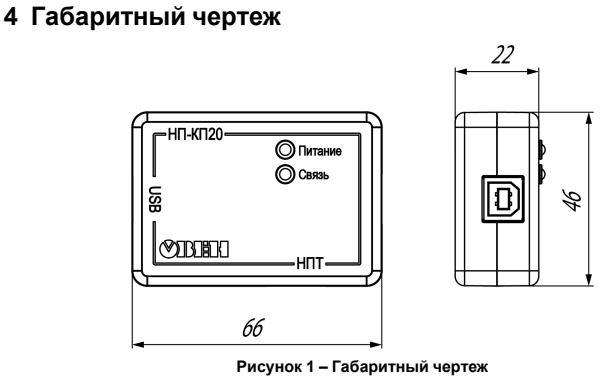

# **5 Установка драйвера**

Перед подключением прибора к ПК следует установить драйвер:

- 1. Cкачать с сайта архив https://owen.ru/documentation/359
- 2. Распаковать архив.

EAC

- 3. Запустить файл CP210x\_VCP\_Win\_XP\_S2K3\_Vista\_7.exe
- <span id="page-0-0"></span>4. В появившемся окне (*[рисунок](#page-0-0) 2*) выбрать путь для установки драйвера.

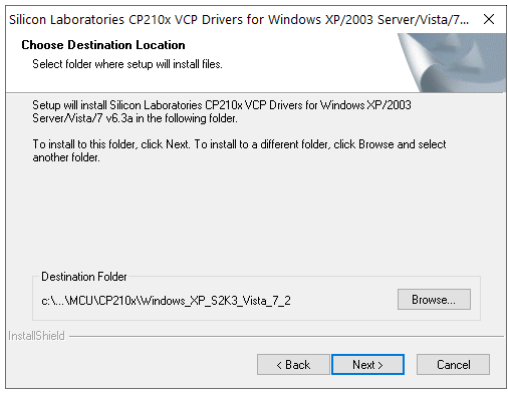

**Рисунок 2 – Окно выбора папки для установки драйвера**

Для указания другого пути установки драйвера следует нажать кнопку **«Browse…»** и указать желаемый путь. Для подтверждения установки драйвера следует нажать кнопку «**Next**».

В случае успешной установки драйвера появится окно, представленное на *[рисунке](#page-0-1) 3*. Для завершения установки драйвера следует нажать кнопку **«Finish»**.

<span id="page-0-1"></span>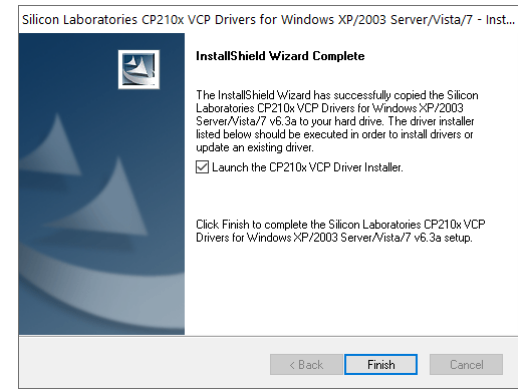

**Рисунок 3 – Окно успешной установки драйвера**

Если не снять галочку у пункта **Launch the СP210x VCP Driver Installer**, то начнется установка драйвера моста USB-UART (см. рисунок ниже).

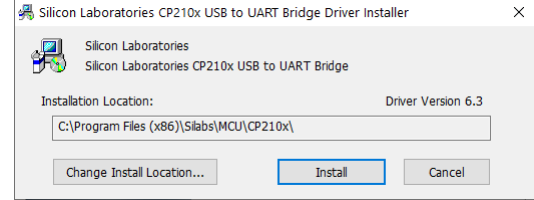

**Рисунок 4 – Окно установки драйвера**

# <span id="page-1-0"></span>**6 Подключение**

Для подключения прибора к ПК следует:

- 1. Соединить USB разъем прибора с USB разъемом ПК с помощью кабеля USB из комплекта поставки.
- 2. Соединить UART разъем НПТ-2 с UART разъемом подключаемого прибора с помощью кабеля КШ8 из комплекта поставки (допускается «горячее» подключение).

# **ПРЕДУПРЕЖДЕНИЕ**

Во время подключения к НПТ–2 прибора следует убедиться в наличии гальванической изоляции подключаемого прибора от первичного источника (не менее 1500 В).

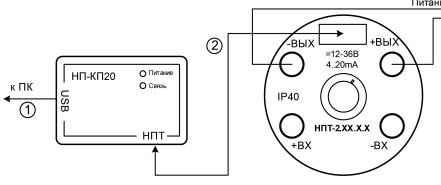

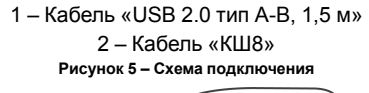

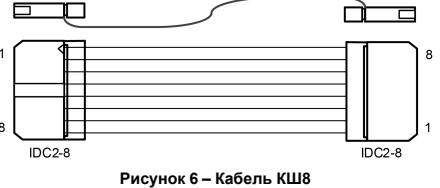

# **7 Эксплуатация**

# **7.1 Настройка СОМ-порта**

После подключения прибора к ПК в соответствии с *[разделом](#page-1-0) 6*, в панели задач Windows появится значок подключения USB-устройства. Далее операционная система начнет определение вида подключенного устройства. Если идентификация подключения не произошла, следует проверить соединения прибора и ПК.

Операционная система установит соединение с прибором через виртуальный COM-порт. Номер порта можно узнать в Диспетчере устройств Windows (см. *[рисунок](#page-1-1) 7*).

<span id="page-1-1"></span>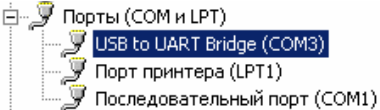

**Рисунок 7 – Окно диспетчера устройств**

Для настройки НПТ-2 следует запустить на ПК ПО «Конфигуратор НПТ». В окне «Подключение» выбрать СОМ-порт к которому подключен прибор (см. справку ПО «Конфигуратор НПТ»).

# **7.2 Индикация**

#### **Таблица 2 – Назначение светодиодов**

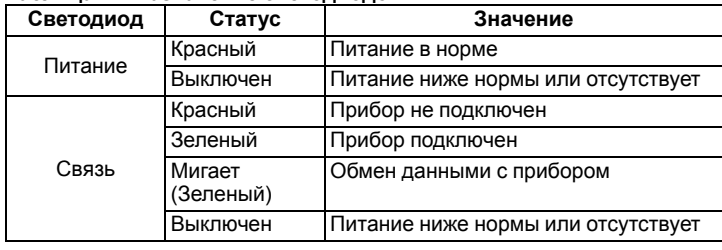

# **8 Техническое обслуживание**

### **8.1 Общие указания**

Во время выполнения работ по техническому обслуживанию прибора следует соблюдать требования безопасности из *[раздела](#page-0-2) 3*.

Техническое обслуживание прибора проводится не реже одного раза в 6 месяцев и включает следующие процедуры:

- проверка крепления прибора;
- проверка винтовых соединений;
- удаление пыли и грязи с клеммника прибора.

# **9 Маркировка**

- На корпус прибора нанесены:
- наименование прибора;
- степень защиты корпуса по ГОСТ 14254;
- напряжение питания;
- потребляемая мощность;
- класс защиты от поражения электрическим током по ГОСТ 12.2.007.0;
- знак соответствия требованиям ТР ТС (ЕАС);
- заводской номер прибора

На потребительскую тару нанесены:

- наименование прибора;
- знак соответствия требованиям ТР ТС (ЕАС);
- страна-изготовитель;
- заводской номер прибора и год выпуска.

### **10 Упаковка**

Упаковка прибора производится в соответствии с ГОСТ 23088-80 в потребительскую тару, выполненную из коробочного картона по ГОСТ 7933-89.

Упаковка прибора при пересылке почтой производится по ГОСТ 9181- 74.

# **11 Транспортирование и хранение**

Прибор должен транспортироваться в закрытом транспорте любого вида. В транспортных средствах тара должна крепиться согласно правилам, действующим на соответствующих видах транспорта.

Условия транспортирования должны соответствовать условиям 5 по ГОСТ 15150-69 при температуре окружающего воздуха от минус 25 до плюс 55 °С с соблюдением мер защиты от ударов и вибраций.

Прибор следует перевозить в транспортной таре поштучно или в контейнерах.

Условия хранения в таре на складе изготовителя и потребителя должны соответствовать условиям 1 по ГОСТ 15150-69. В воздухе не должны присутствовать агрессивные примеси.

Прибор следует хранить на стеллажах.

#### **12 Комплектность**

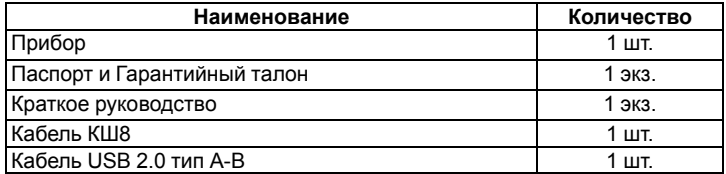

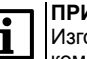

#### **ПРИМЕЧАНИЕ**

Изготовитель оставляет за собой право внесения дополнений в комплектность прибора.

# **13 Гарантийные обязательства**

Изготовитель гарантирует соответствие прибора требованиям ТУ при соблюдении условий эксплуатации, транспортирования, хранения и монтажа.

Гарантийный срок эксплуатации – **24 месяца** со дня продажи.

В случае выхода прибора из строя в течение гарантийного срока при соблюдении условий эксплуатации, транспортирования, хранения и монтажа предприятие-изготовитель обязуется осуществить его бесплатный ремонт или замену.

Порядок передачи прибора в ремонт содержится в паспорте и в гарантийном талоне.

> Россия, 111024, Москва, 2-я ул. Энтузиастов, д. 5, корп. 5 тел.: +7 (495) 641-11-56, факс: +7 (495) 728-41-45

тех.поддержка 24/7: 8-800-775-63-83, support@owen.ru

отдел продаж: sales@owen.ru www.owen.ru рег.: 1-RU-93103-1.1